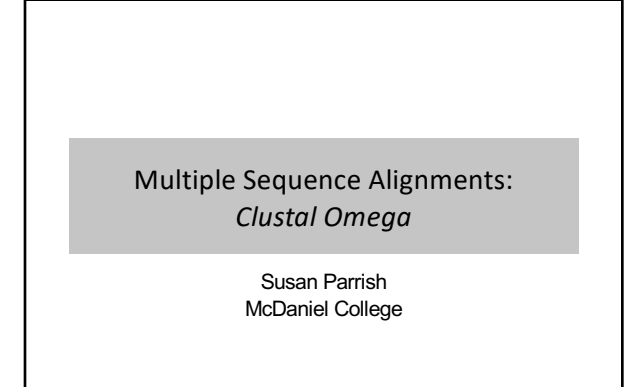

Last Update: 12/2021

1

## Multiple Sequence Alignments & Building Phylogenetic Trees

- Basic *BLAST*: input query and search database for homologous sequences and see pair-wise matches (query/subject)
- However, what if you want to specify the sequences to align? 1) Two sequences: NCBI *BLAST* — (*bl2seq*)

2) Three or more sequences: *Clustal Omega*

3) Building trees from multiple sequence alignments: *Clustal Simple Phylogeny*

• A consensus nucleotide sequence is derived by making a multiple sequence alignment and calculating the most

Consensus **Nucleotide** Sequences

• Provides insight into the functional regions of a given sequence (more important for function = conservation

• Example: If a DNA binding site is necessary to recruit a specific protein, that DNA sequence could be conserved

represented nucleotide at each position

through evolution)

during evolution

2

4

## *Clustal*: Creating a Multiple Sequence Alignment

- You SELECT sequences to align to identified conserved nucleotides or amino acids
- What conserved sequences might you identify in a multiple sequence alignment of DNA sequences?
- What conserved sequences might you identify in a multiple sequence alignment of amino acid sequences?
- How could you use multiple sequence alignments to build phylogenetic trees?

3

### Consensus Nucleotide Sequences: **Promoters**

- Determine consensus sequence found in promoter for RNA polymerase recruitment by multiple sequence alignments of regions upstream of genes
- Closer a promoter is to consensus sequence, stronger the promoter in driving expression of gene (better at recruiting RNA polymerase)
- Individual promoters usually differ from the consensus at one or more positions

#### Prokaryotic -10 & -35 Promoter Consensus Sequence • The prokaryotic promoter consensus sequence • Closer to this sequence, more easily recognized by prokaryotic RNA polymerase Prokaryotic Promoter -35 sequence 16-18 bp -10 sequence startpoint Sense 5' TTGACA **TATAAT**  $\mathsf{A}$  $3'$ Template 3' AACTGT **ATATTA**  $5'$ T Transcription  $5'$ Promoter DNA

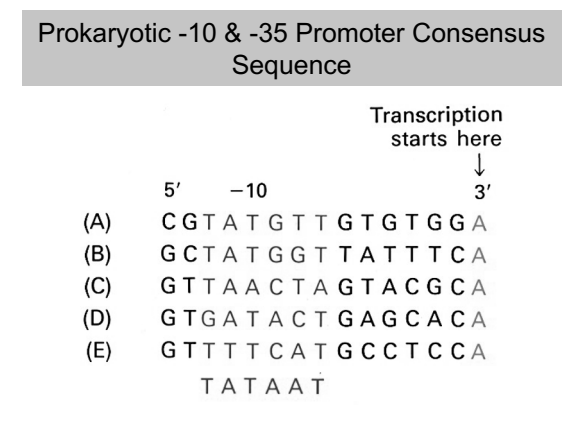

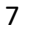

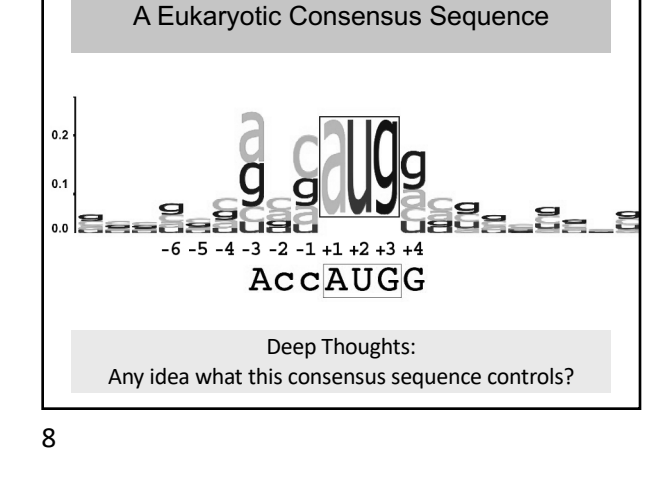

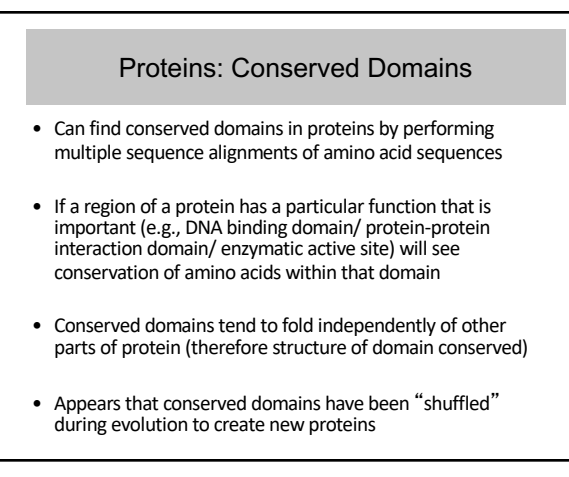

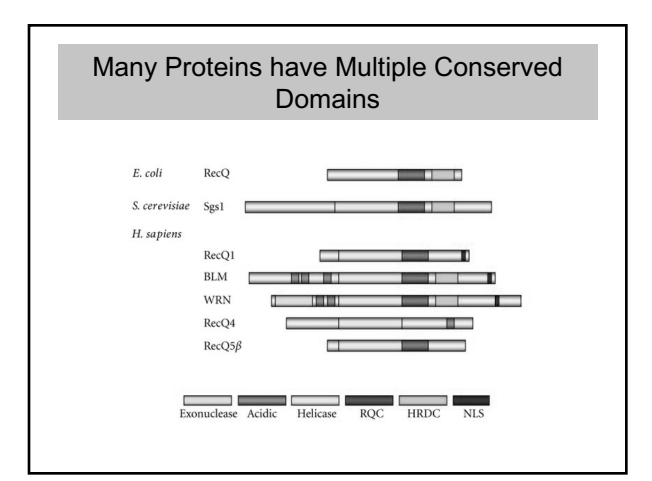

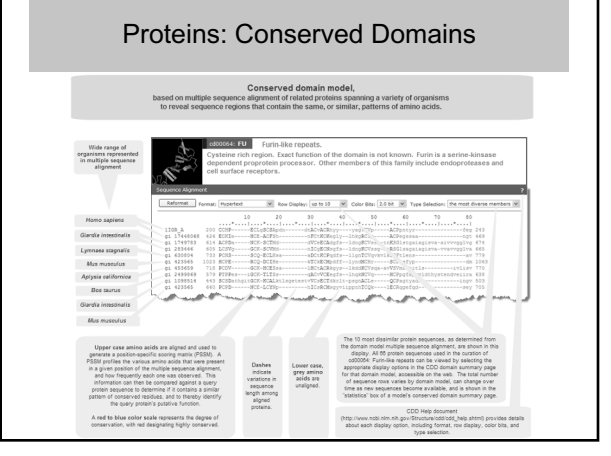

10

### *Clustal Omega*: Creating a Multiple Sequence Alignment

- Select sequences to align:
- from NCBI or other sequence databases (e.g., FlyBase)
- Nucleotide or amino acid
- Obtain FASTA sequences and paste into text document
- Click on the link for the EMBL-EBI *Clustal Omega* page: • https://www.ebi.ac.uk/Tools/msa/clustalo/
- Copy and paste selected FASTA formatted sequences into *Clustal Omega* window

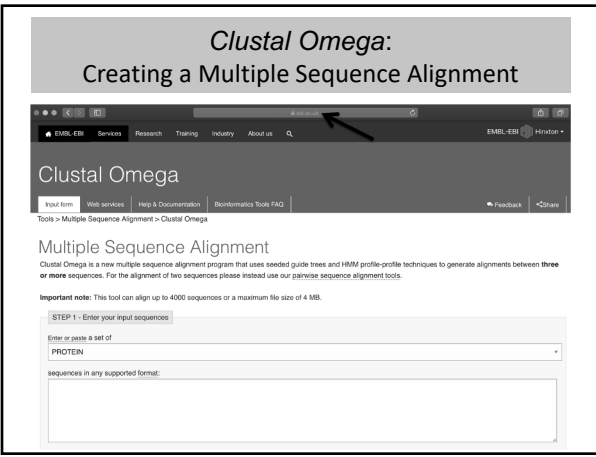

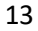

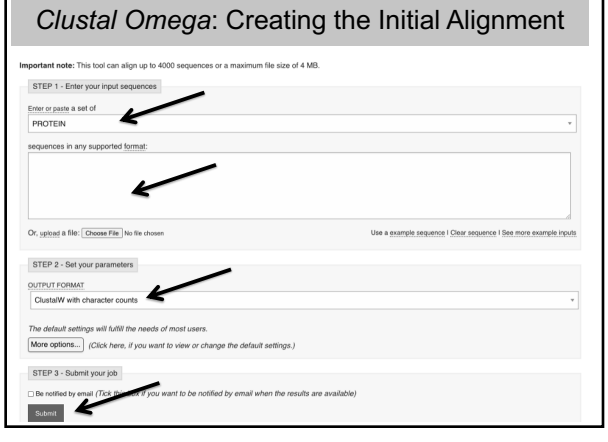

# Generating the Sequence Files

- Create a new text file
	- Using WordPad in MS Windows, TextEdit in macOS
- For each sequence you like to align:
	- Retrieve the sequence in FASTA format
	- Copy and paste it into the text file, then hit return – Save the text file
- Repeat the previous step until the text file includes all the sequences you like to align

15

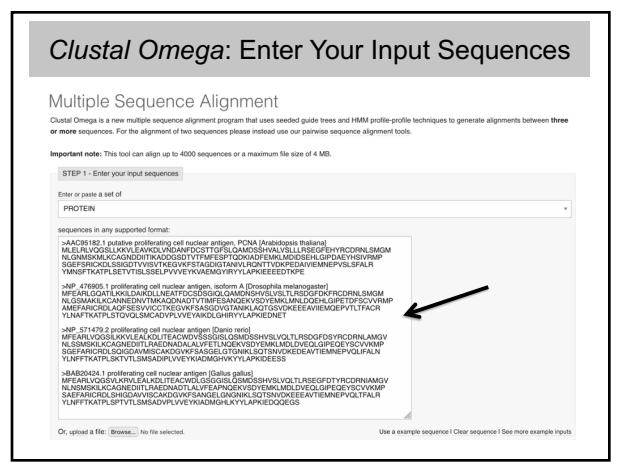

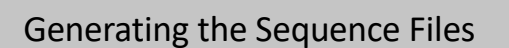

- Prudent to save the text file after you add each sequence to the file (in case of malfunction)
- After you have created the sequence file:
	- Select all the FASTA formatted sequences in the text document
	- Copy and paste the sequences into the "Enter your input sequences" text box in the Clustal Omega window

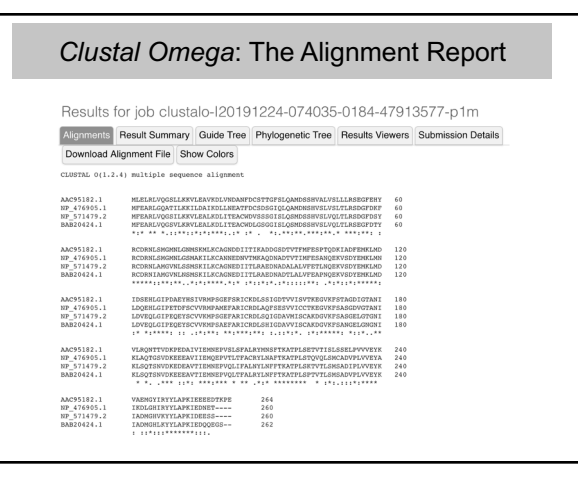

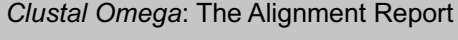

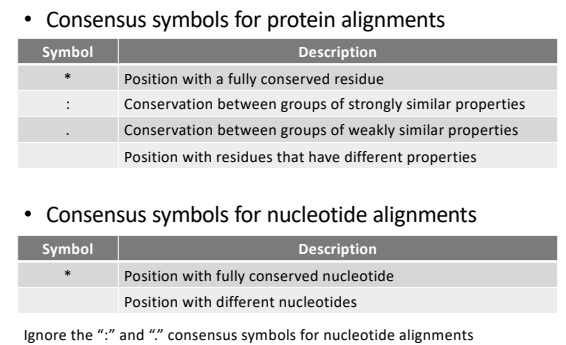

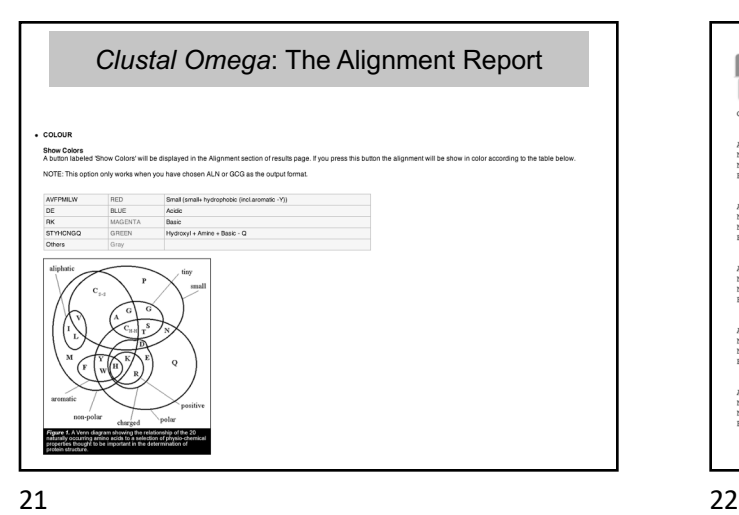

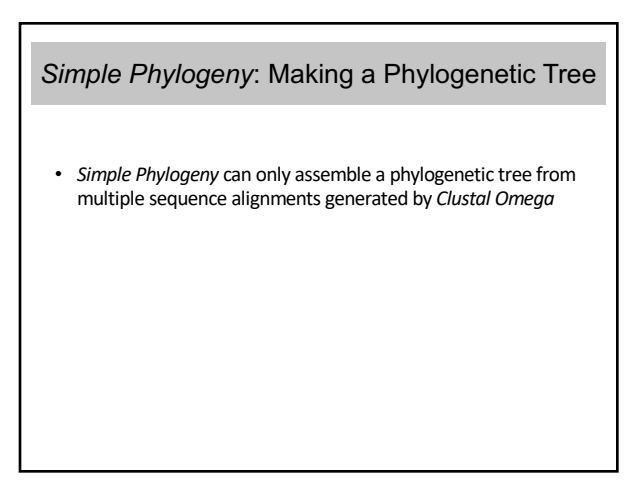

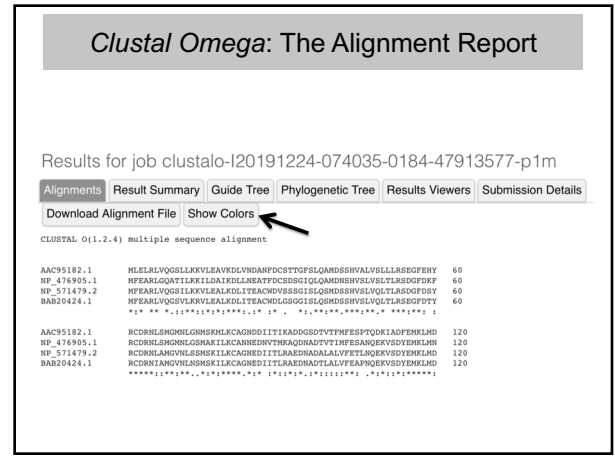

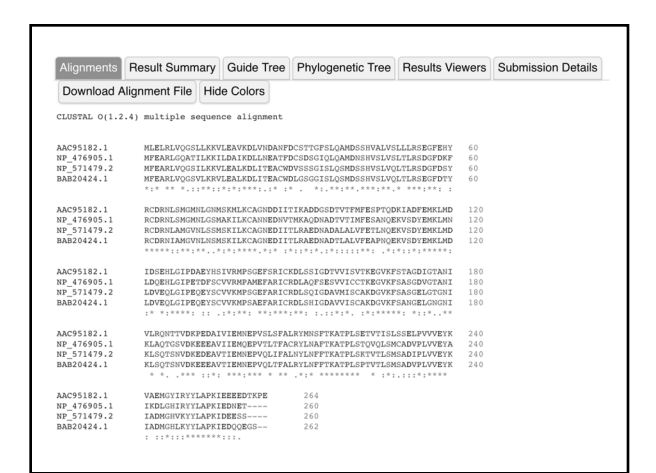

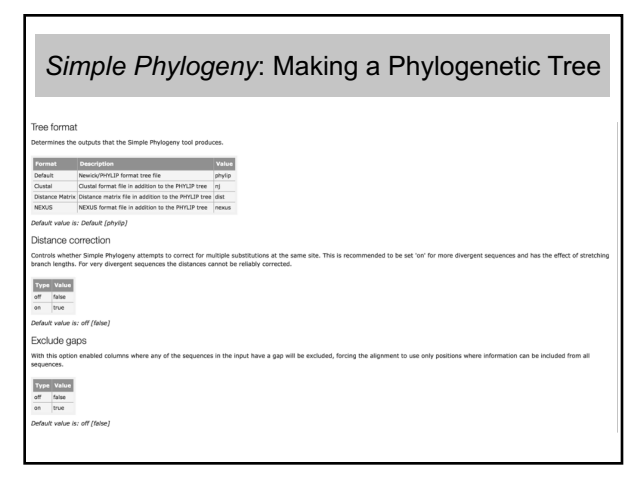

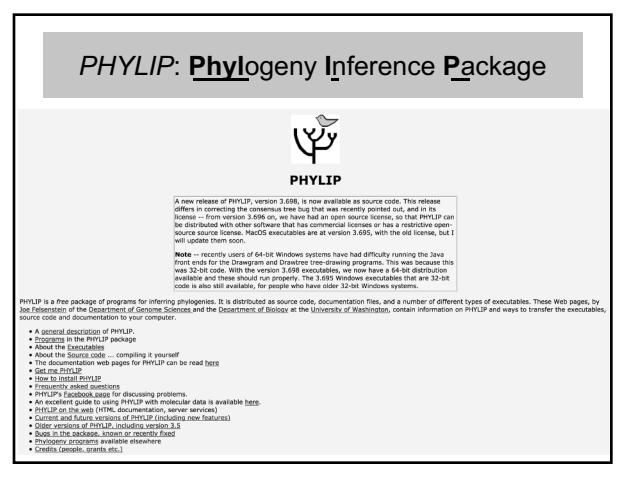

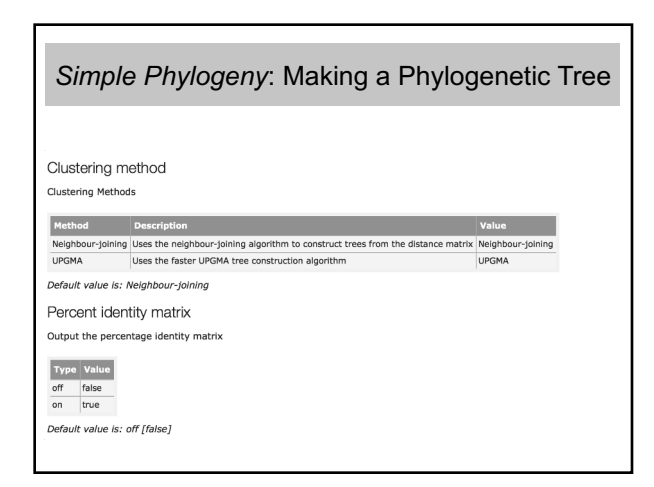

26

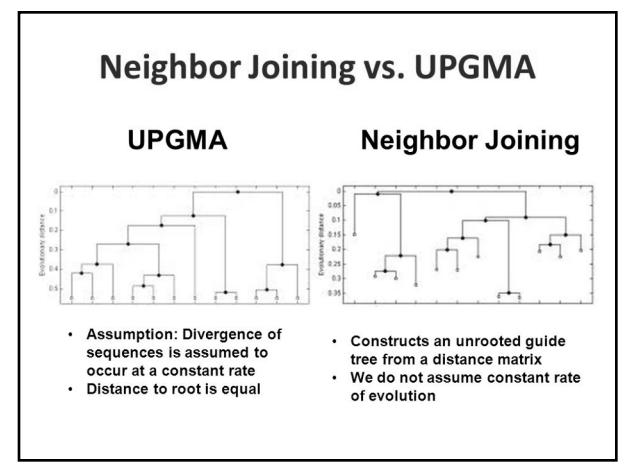

27

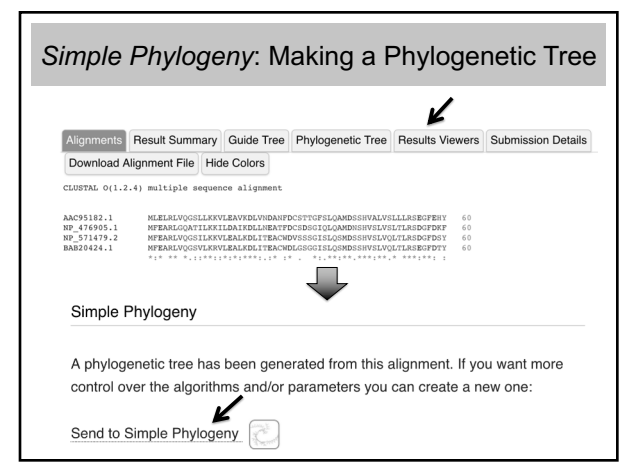

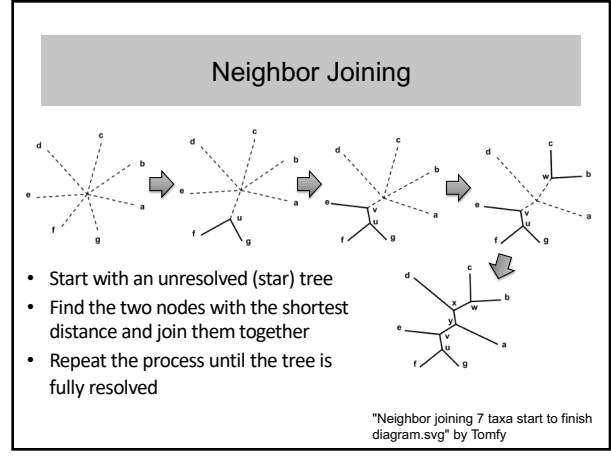

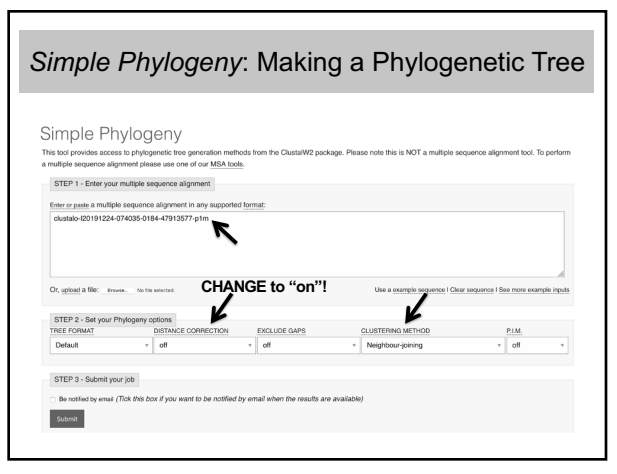

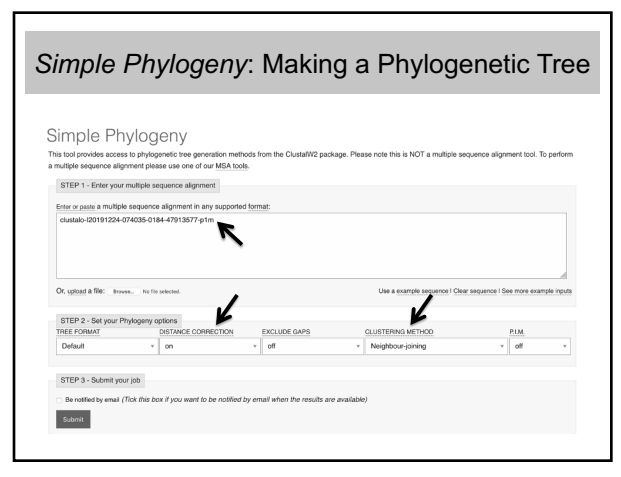

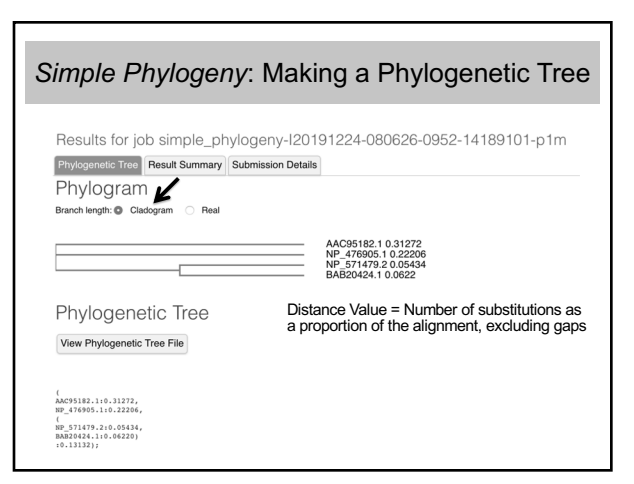

33

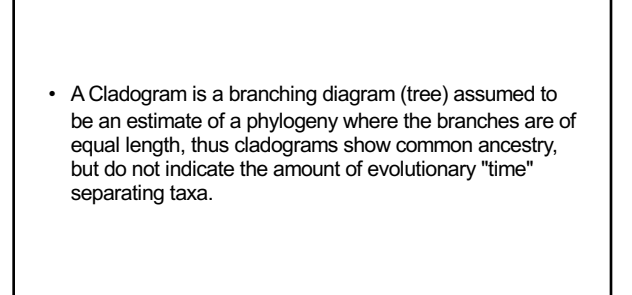